# <span id="page-0-0"></span>**Qumcum PythonAPI Specification**

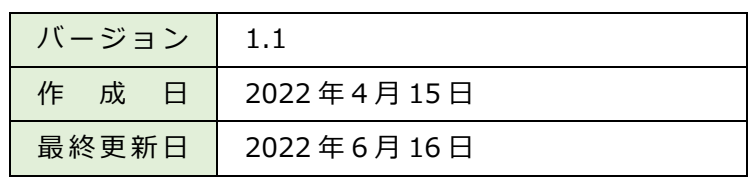

Qumcum サイト [ [https://qumcum.com/](https://qumcum.com/product-qx-001r321j/) ]

# 目次

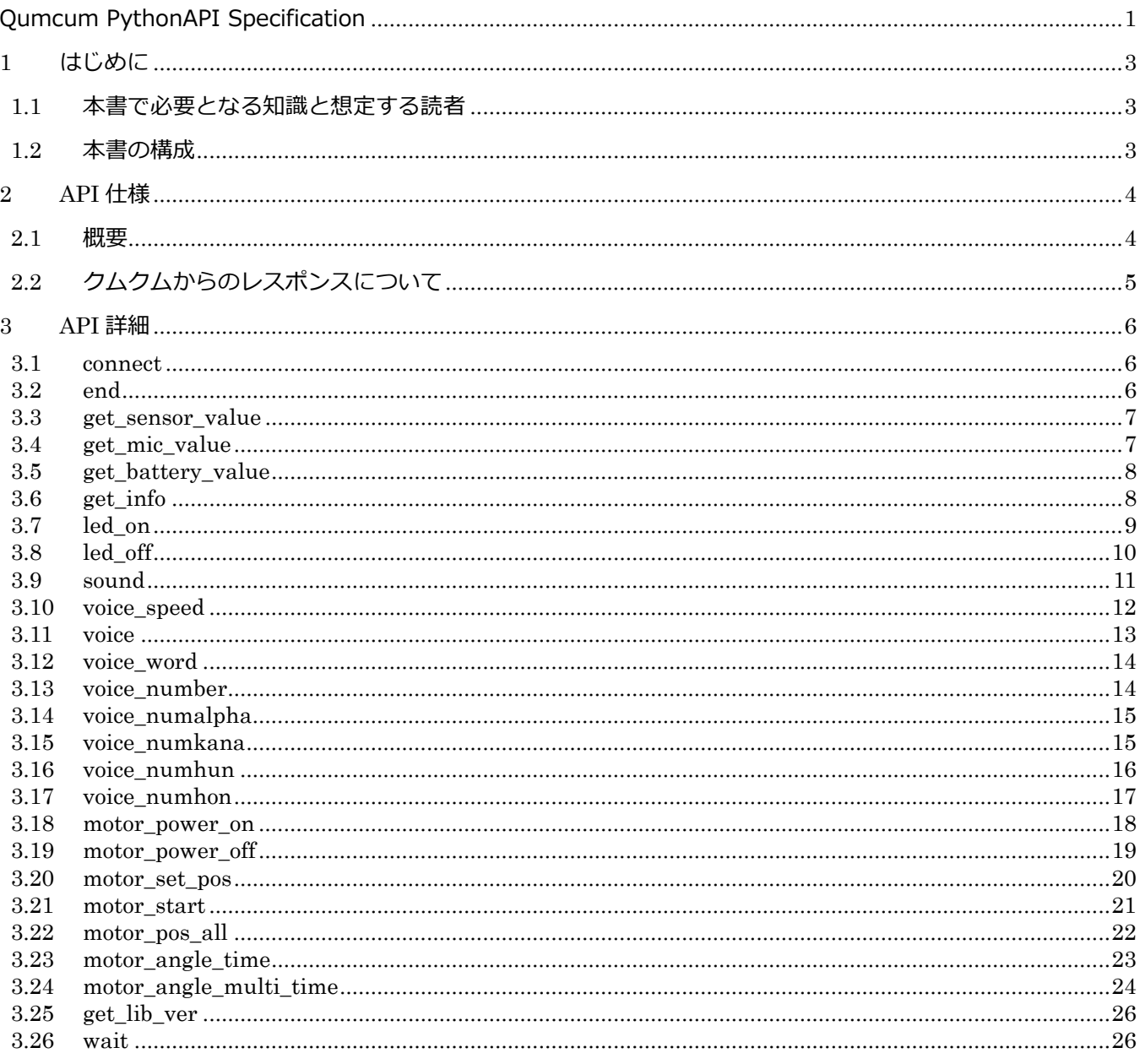

### <span id="page-2-0"></span>**1 はじめに**

このたびは Qumcum PythonAPI をご利用いただき、ありがとうございます。

Qumcum PythonAPI は、クムクムロボットを PC から BLE 接続を用い、Python で制御するためのインターフ ェースを提供する API です。

当 API を使用することで、クムクムロボットの Python によるプログラミング学習が可能となります。

本書では、Qumcum API で用意している関数の説明と簡単な使用方法について記載します。

#### <span id="page-2-1"></span>**1.1 本書で必要となる知識と想定する読者**

Python によるプログラミングの基本的な知識

クムクムロボットをお持ちで Python プログラミングに興味をお持ちの開発者・技術者

#### <span id="page-2-2"></span>**1.2 本書の構成**

はじめにお読みください

「はじめに」

Qumcum PythonAPI の仕様を説明します 「API 仕様」

Qumcum PythonAPI の関数それぞれの詳細を説明します 「API 詳細」

# <span id="page-3-0"></span>**2 API 仕様**

### <span id="page-3-1"></span>**2.1 概要**

Qumcum PythonAPI は、下記の API を公開しています。

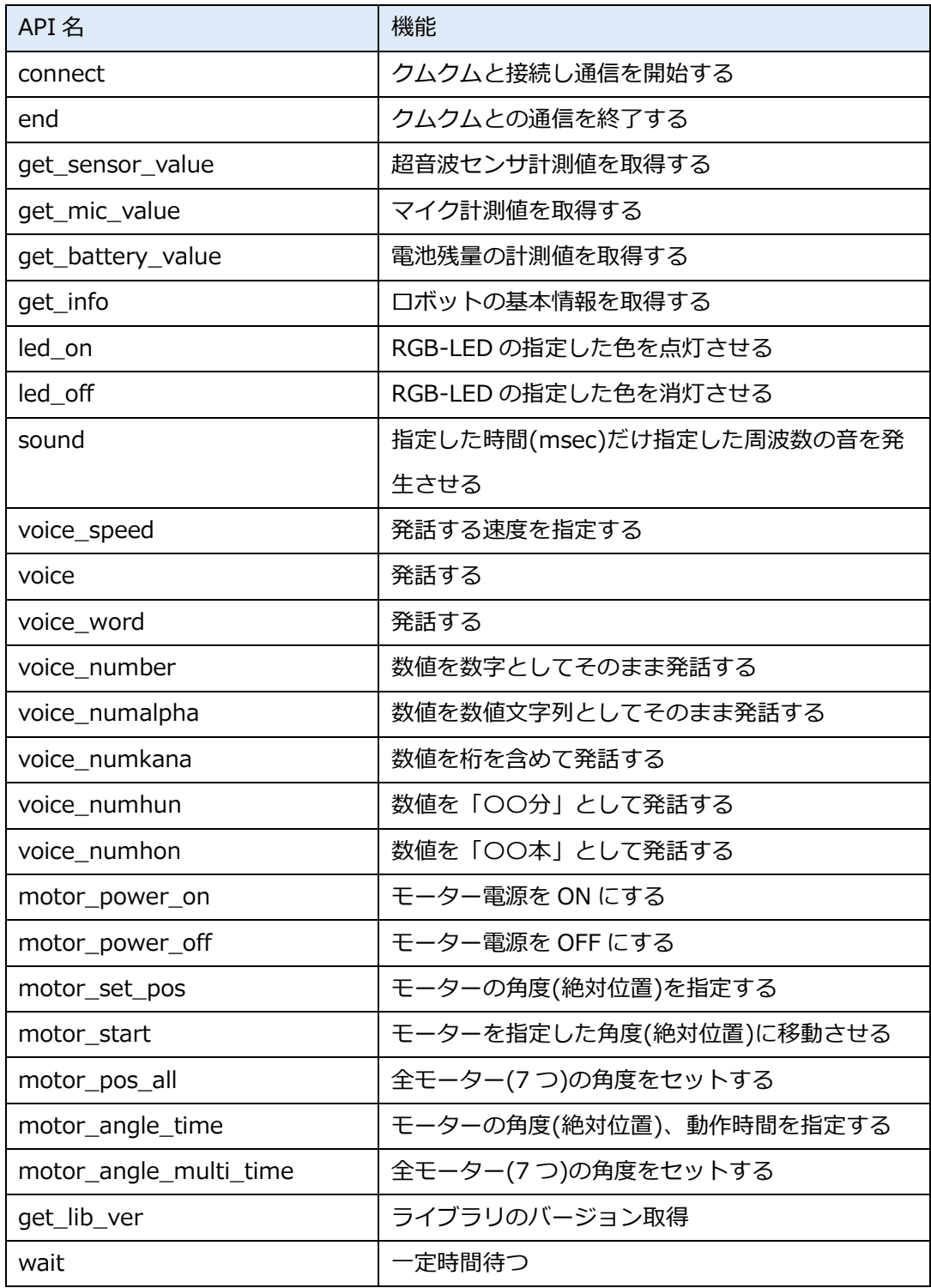

### <span id="page-4-0"></span>**2.2 クムクムからのレスポンスについて**

関数を呼び出して、クムクムから正常にコマンドを受け付けた時のレスポンスは、例のようなカンマ区切りの文 字列で返ってきます。

例)

@,2,38,999,500

フォーマット

'@',<内部管理用番号>,<バッテリ残量の目安>,<超音波距離センサの計測値>,<マイクの計測値>

こちらは、下表のように定義されています。

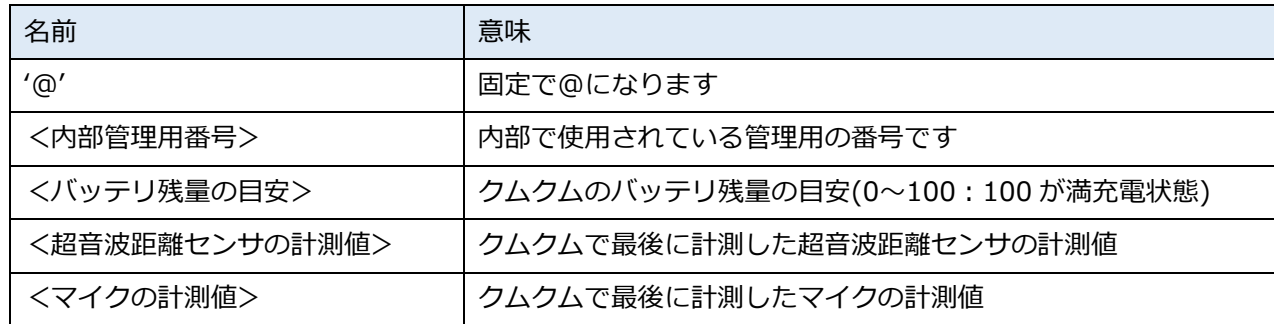

# <span id="page-5-0"></span>**3 API 詳細**

### <span id="page-5-1"></span>**3.1 connect**

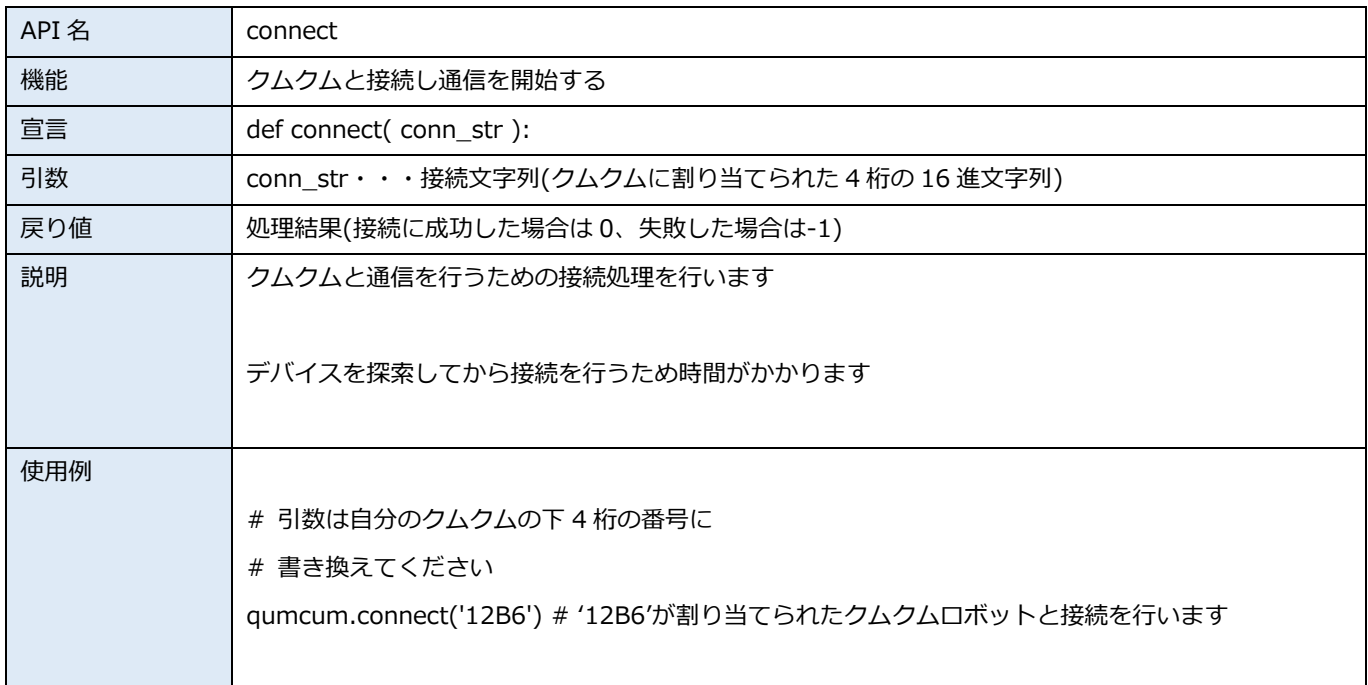

### <span id="page-5-2"></span>**3.2 end**

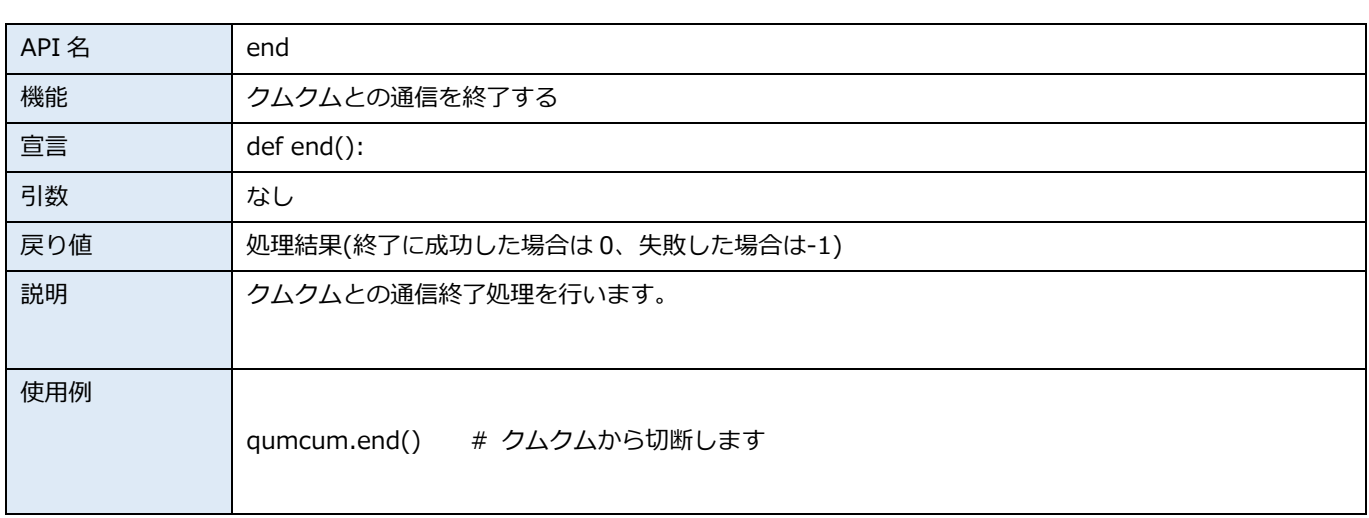

# <span id="page-6-0"></span>**3.3 get\_sensor\_value**

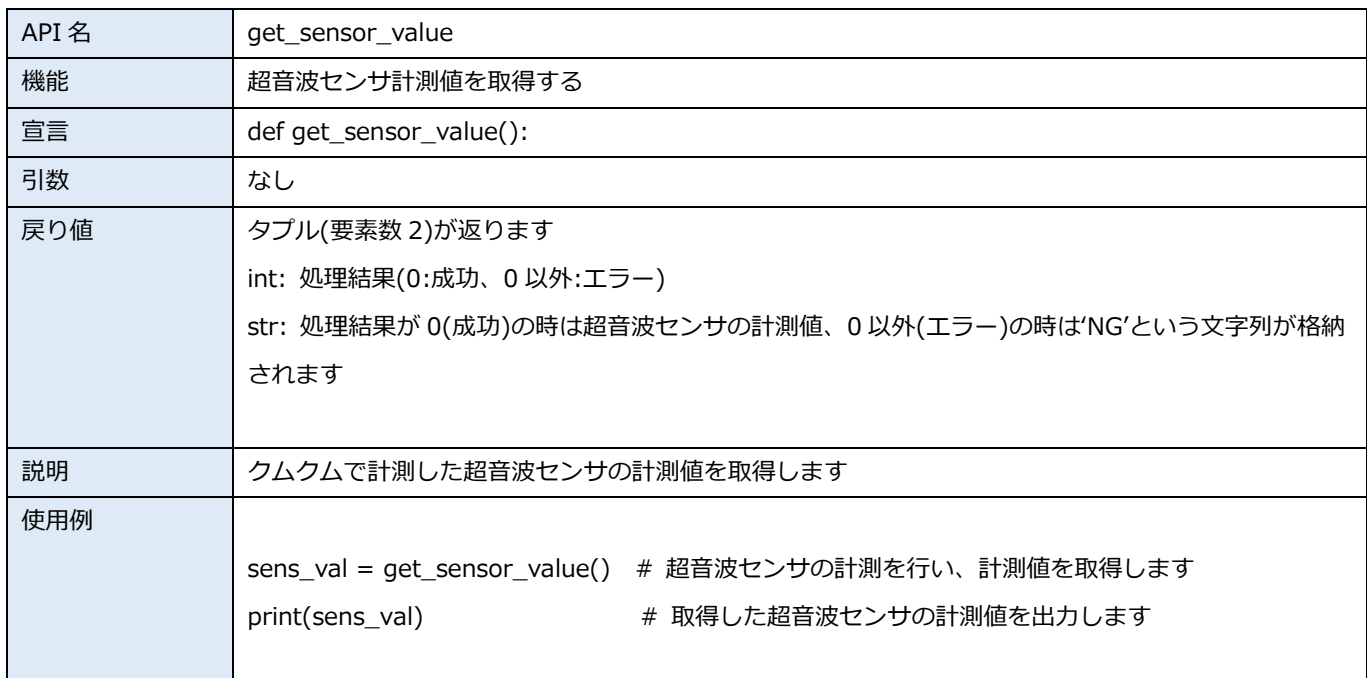

#### <span id="page-6-1"></span>**3.4 get\_mic\_value**

![](_page_6_Picture_145.jpeg)

### <span id="page-7-0"></span>**3.5 get\_battery\_value**

![](_page_7_Picture_165.jpeg)

### <span id="page-7-1"></span>**3.6 get\_info**

![](_page_7_Picture_166.jpeg)

### <span id="page-8-0"></span>**3.7 led\_on**

![](_page_8_Picture_136.jpeg)

# <span id="page-9-0"></span>**3.8 led\_off**

![](_page_9_Picture_138.jpeg)

### <span id="page-10-0"></span>**3.9 sound**

![](_page_10_Picture_110.jpeg)

# <span id="page-11-0"></span>**3.10 voice\_speed**

![](_page_11_Picture_131.jpeg)

# <span id="page-12-0"></span>**3.11 voice**

![](_page_12_Picture_84.jpeg)

# <span id="page-13-0"></span>**3.12 voice\_word**

![](_page_13_Picture_148.jpeg)

### <span id="page-13-1"></span>**3.13 voice\_number**

![](_page_13_Picture_149.jpeg)

# <span id="page-14-0"></span>**3.14 voice\_numalpha**

![](_page_14_Picture_144.jpeg)

# <span id="page-14-1"></span>**3.15 voice\_numkana**

![](_page_14_Picture_145.jpeg)

# <span id="page-15-0"></span>**3.16 voice\_numhun**

![](_page_15_Picture_89.jpeg)

# <span id="page-16-0"></span>**3.17 voice\_numhon**

![](_page_16_Picture_85.jpeg)

### <span id="page-17-0"></span>**3.18 motor\_power\_on**

![](_page_17_Picture_126.jpeg)

# <span id="page-18-0"></span>**3.19 motor\_power\_off**

![](_page_18_Picture_148.jpeg)

### <span id="page-19-0"></span>**3.20 motor\_set\_pos**

![](_page_19_Picture_147.jpeg)

# <span id="page-20-0"></span>**3.21 motor\_start**

![](_page_20_Picture_141.jpeg)

### <span id="page-21-0"></span>**3.22 motor\_pos\_all**

![](_page_21_Picture_172.jpeg)

qumcum.motor\_power\_off() # モータ電源を OFF にします

#### <span id="page-22-0"></span>**3.23 motor\_angle\_time**

![](_page_22_Picture_180.jpeg)

![](_page_23_Picture_171.jpeg)

# <span id="page-23-0"></span>**3.24 motor\_angle\_multi\_time**

![](_page_23_Picture_172.jpeg)

![](_page_24_Picture_85.jpeg)

# <span id="page-25-0"></span>**3.25 get\_lib\_ver**

![](_page_25_Picture_158.jpeg)

# <span id="page-25-1"></span>**3.26 wait**

![](_page_25_Picture_159.jpeg)

Memo